#### Praktikum Jaringan Komputer

I. Linux Networking

#### Internet Protocol

Untuk terhubung pada suatu jaringan diperlukan penomoran dari Internet Protocol yang ada pada PC tersebut. Teknik penomoran IP ada 2 yaitu manual dan otomatis (DHCP). Pada suatu jaringan diperlukan IP dan netmask, contoh:

192.168.0.1/255.255.255.0

192.168.0.1 adalah penomoran IP, sedangkan 255.255.255.0 adalah netmask dari jaringan tersebut. IP memiliki beberapa class yang terbagi menurut jumlah IP tersebut. Class yang ada antara lain:

A. 10.x.x.x dengan netmask 255.0.0.0 B. 172.16.x.x s/d 172.31.x.x dengan netmask 255.255.0.0 C. 192.168.0.x s/d 192.168.255.x dengan netmask 255.255.255.0

D dan E tidak digunakan, karena diperuntukan untuk penelitian

Penomoran netmask dapat disingkat, misalkan 255.255.255.0 dapat disingkat menjadi /24

## Setting IP di Linux

a. Perintah "ifconfig"

Dengan menggunakan perintah ifconfig, root dapat mengganti setting IP untuk jaringan. Contoh :

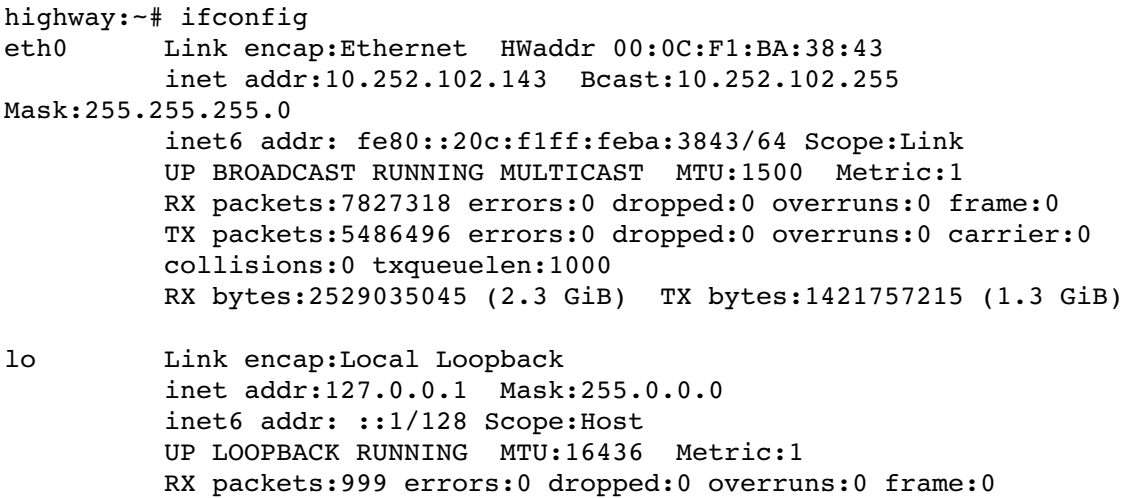

TX packets:999 errors:0 dropped:0 overruns:0 carrier:0 collisions:0 txqueuelen:0 RX bytes:68831 (67.2 KiB) TX bytes:68831 (67.2 KiB)

Untuk mengganti IP dapat dilakukan dengan cara:

```
# ifconfig eth0 192.168.0.1 netmask 255.255.255.0
```
b. Dengan menyimpan konfigurasi jaringan

Pada Debian GNU/Linux, file konfigurasi jaringan terdapat pada /etc/network/interfaces, dapat dilakukan dengan menggunakan editor vim, nano, atau mcedit.

# vim /etc/network/interfaces

pada file tersebut ketikkan syntax berikut:

```
auto lo
iface lo inet loopback
auto eth0
iface eth0 inet static
     address 10.252.108.143
      netmask 255.255.255.0
```
kemudian jalankan perintah "*/etc/init.d/networking restart*"

apabila ingin menggunakan DHCP ganti "iface eth0 inet static" menjadi "iface eth0 inet dhcp"

### Tools Networik

- a. *netstat*, network status
- b. *ping*, tools mengirimkan text ke client
- c. mtr, aplikasi traceroute dan ping
- d. tcpdump, untuk membaca data yg lewat
- e. iptraf, untuk menghitung kapasitas jaringan
- f. tethereal, pengganti ethereal

### Langkah-langkah praktikum

- 1. Ganti IP dari masing-masing komputer menjadi network 172.16.0.0/16 tidak boleh ada yg sama, lakukan dengan perintah "ifconfig" maupun dengan menuliskan interfaces. Tuliskan pada laporan
- 2. ping pada masing-masing PC di jaringan, tuliskan hasilnya pada laporan
- 3. Rubah setting IP tersebut menjadi DHCP, kemudian lakukan "/etc/init.d/networking

restart". Tuliskan cara setting dan hasil dari perintah tersebut di laporan.

- 4. Bagi peserta praktikum menjadi beberapa kelompok dimana 1 kelompok memiliki 5 keanggotaan. Kemudian setting PC yang ada dengan list IP beikut ini:
	- 1. 172.16.0.14/255.255.255.240
	- 2. 172.16.0.16/255.255.255.240
	- 3. 172.16.1.5/255.255.0.0
	- 4. 172.16.5.1/255.255.0.0
	- 5. 172.16.1.6/255.255.255.0

Kemudian lakukan ping ke semua IP diatas, dan catat hasilnya di laporan.

- 5. Lakukan perintah-perintah jaringan di bawah ini, dan catat hasilnya pada laporan. Sebelumnya kembalikan setting jaringan ke DHCP.
	- 1. netstat -nlptu
	- 2. netstat -nap
	- 3. ping  $-b$   $\langle$ ip\_broadcast\_suatu\_jaringan $>$
	- 4. mtr <firewall | proxy | www>
	- 5. iptraf
	- 6. tcpdump
	- 7. tethereal

# Tugas:

Menyusul,...